## **1.3 The following program converts a real temperature obtained from the input data from Fahrenheit to Celsius. The conversion formulas are**

**Celsius** = 
$$
\frac{5}{9}
$$
 (Fahrenheit - 32)  
**Fahrenheit** =  $\frac{9}{5}$  Celsius + 32

**Step 1**: *Create a form with two command buttons, two labels, one text box and one picture box according to the properties table below* 

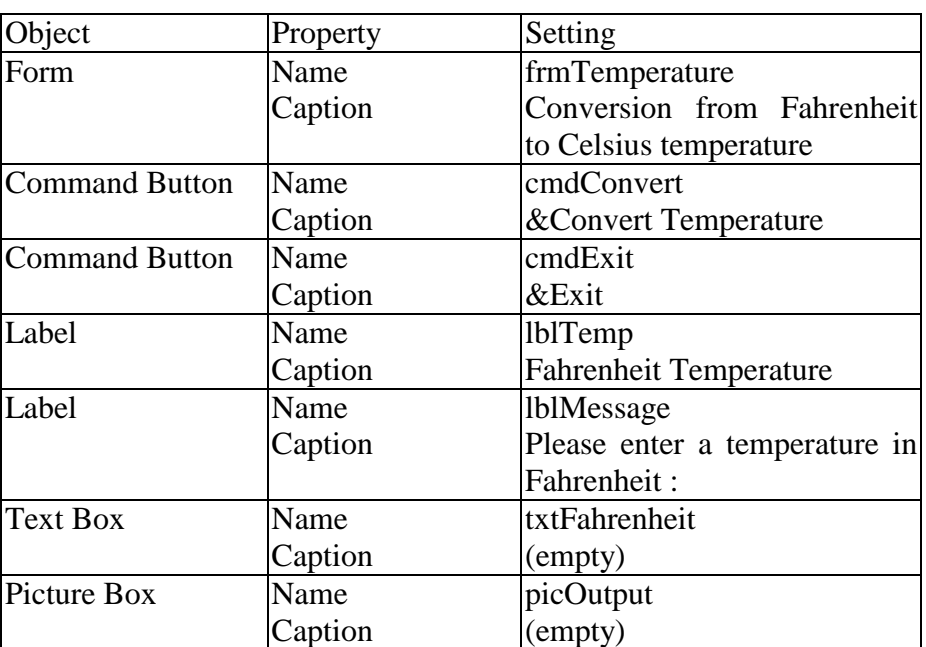

## **Properties Table**

## **Layout**

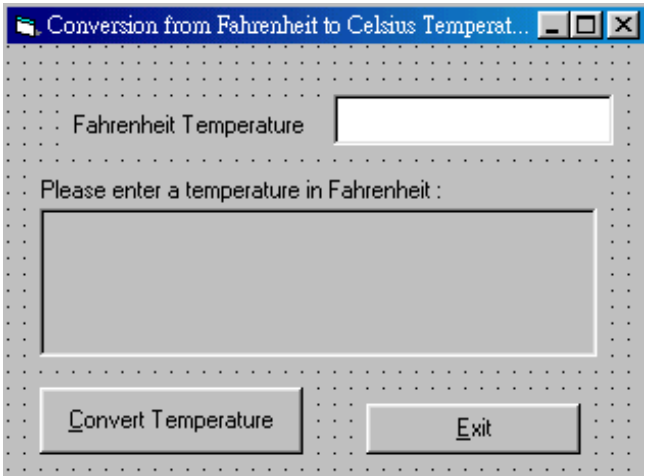

**Step 2** : *Add codes for the events cmdConvert\_Click() cmdExit* 

Codes for **cmdConvert**

Private Sub cmdConvert\_Click() Dim Celsius As Single, Fahrenheit As Single  $Factor1 = 32$ Conversion\_factor = 5 / 9

 picOutput.Cls Fahrenheit = Val(txtFahrenheit.Text) Celsius = Conversion\_factor \* (Fahrenheit - Factor1) picOutput.Print "For a Fahrenheit temperature "; Fahrenheit picOutput.Print "The equivalent Celsius temperature is "; Celsius

End Sub

Codes for **cmdExit**

Private Sub cmdExit\_Click() **End** End Sub

## **Step 3** : *Execution*

Click the **txtTemperature** text box and type *98* Click the **Convert Temperature** command button Try other values for Fahrenheit temperature Terminate the program by clicking the **Exit** button

**Task:** *Try to modify the program to converts a Celsius temperature to a Fahrenheit temperature.*